# Feststellen von DLCI-Beschränkungen aufgrund von LMI-Statusaktualisierungen I

# Inhalt

**[Einführung](#page-0-0)** [Voraussetzungen](#page-0-1) [Anforderungen](#page-0-2) [Verwendete Komponenten](#page-0-3) [Konventionen](#page-1-0) **[Methode](#page-1-1)** [Beispiel für IE-Breakdowns](#page-1-2) [ANSI-617d \(ANSI oder Anhang D\) LMI-Typ, DLCI 0](#page-1-3) [Q933a \(CCITT oder Anhang A\) LMI-Typ, DLCI 0](#page-1-4) [Cisco LMI-Typ, DLCI 1023](#page-1-5) [Analyse](#page-2-0) [Weitere Einschränkungen](#page-2-1) [Zugehörige Informationen](#page-2-2)

# <span id="page-0-0"></span>**Einführung**

Dieses Dokument enthält die Formel für die Berechnung der theoretischen Höchstzahl von Data-Link Connection Identifiers (DLCIs), die über eine Schnittstelle auf Basis des LMI-Typs (Local Management Interface) angekündigt werden können. Die Methode, von der die Formel abgeleitet wurde, wird aufgelistet sowie Debugbeispiele.

# <span id="page-0-1"></span>**Voraussetzungen**

### <span id="page-0-2"></span>Anforderungen

Die Leser dieses Dokuments sollten folgende Themen kennen:

- Frame-Relay.
- Verschiedene LMI-Typen.

### <span id="page-0-3"></span>Verwendete Komponenten

Dieses Dokument ist nicht auf bestimmte Software- und Hardwareversionen beschränkt.

Die Informationen in diesem Dokument wurden von den Geräten in einer bestimmten Laborumgebung erstellt. Alle in diesem Dokument verwendeten Geräte haben mit einer leeren (Standard-)Konfiguration begonnen. Wenn Ihr Netzwerk in Betrieb ist, stellen Sie sicher, dass Sie die potenziellen Auswirkungen eines Befehls verstehen.

#### <span id="page-1-0"></span>Konventionen

Weitere Informationen zu Dokumentkonventionen finden Sie in den [Cisco Technical Tips](//www.cisco.com/en/US/tech/tk801/tk36/technologies_tech_note09186a0080121ac5.shtml) [Conventions.](//www.cisco.com/en/US/tech/tk801/tk36/technologies_tech_note09186a0080121ac5.shtml)

## <span id="page-1-1"></span>**Methode**

Im Folgenden sehen Sie eine standardmäßige LMI-Paketgliederung.

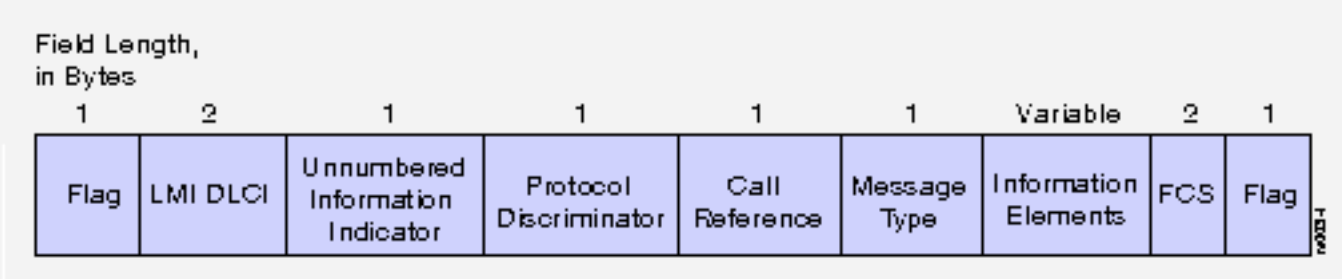

Beachten Sie, dass der DLCI zwei Byte lang ist und das gesamte Paket 10 Byte lang ist, sowie eine variable Datenmenge für die Information Elements (IEs). Der IE-Teil der Permanent Virtual Circuit (PVC) Full-Status-Pakete kann mithilfe des Befehls debug frame-relais lmi angezeigt werden. (Dies sind nur die vollständigen Statusmeldungen des Frame-Switches. Sie sehen mit diesem debug-Befehl auch reguläre Statusmeldungen.)

### <span id="page-1-2"></span>Beispiel für IE-Breakdowns

### <span id="page-1-3"></span>ANSI-617d (ANSI oder Anhang D) LMI-Typ, DLCI 0

<span id="page-1-4"></span>: Serial1(in): Status, myseq 3 : RT IE 1, length 1, type 0 : KA IE 3, length 2, yourseq 4 , myseq 3 : PVC IE 0x7 , length 0x3 , dlci 100, status 0x0 : PVC IE 0x7 , length 0x3 , dlci 200, status 0x0 Q933a (CCITT oder Anhang A) LMI-Typ, DLCI 0 : Serial1(in): Status, myseq 1 : RT IE 51, length 1, type 0 : KA IE 53, length 2, yourseq 2 , myseq 1 : PVC IE 0x57, length 0x3 , dlci 100, status 0x0 : PVC IE 0x57, length 0x3 , dlci 200, status 0x0

#### <span id="page-1-5"></span>Cisco LMI-Typ, DLCI 1023

: Serial1(in): Status, myseq 68 : RT IE 1, length 1, type 0 : KA IE 3, length 2, yourseq 68, myseq 68 : PVC IE 0x7 , length 0x6 , dlci 100, status 0x2 , bw 0 : PVC IE 0x7 , length 0x6 , dlci 200, status 0x2 , bw 0

### <span id="page-2-0"></span>Analyse

Beachten Sie, dass in allen drei Fällen der Berichtstyp (RT) IE ein Byte lang und der KeepAlive (KA) IE zwei Byte lang ist. Für die ANSI- und Q933a-LMIs ist die PVC-Information IE 3 Byte lang, für Cisco LMI 6 Byte lang, da der zusätzliche "bw"-Wert (für BandWidth) erforderlich ist. Der "bw"- Wert stellt den zugesicherten Informationssatz (Committed Information Rate, CIR) dar. Der tatsächliche BW-Wert wird nur angezeigt, wenn der Frame-Relay-Switch für die Weiterleitung dieser Informationen konfiguriert ist. Ausführliche Informationen zu den angezeigten Werten finden Sie in der [Befehlsreferenz](//www.cisco.com/en/US/docs/ios/12_1/debug/command/reference/dbddlsw.html#1018656) für Debug Frame-Relay lmi.

Wenn der Befehl show frame-relais von Ihrem Cisco Gerät ausgegeben wird, können Sie um potenzielle Probleme und Bugfixes anzuzeigen. Zur Verwendung müssen Sie ein [registrierter](//www.cisco.com/register) Kunde sein, angemeldet sein und JavaScript aktivieren.

#### [registrierter](//www.cisco.com/register)

Der statische Overhead beträgt in allen drei Fällen 13 Byte [gesamtes LMI-Paket minus IEs (10 Byte) + RT (1 Byte) + KA (2 Byte)]. Diese Zahl kann von der Maximum Transmission Unit (MTU) abgezogen werden, um die insgesamt verfügbaren Byte für DLCI-Informationen abzurufen. Anschließend teilen wir diese Zahl durch die Länge des PVC IE (5 Byte für ANSI und Q933a, 8 Byte für Cisco), um die theoretische maximale Anzahl von DLCIs für die Schnittstelle zu erhalten:

Für ANSI oder Q933a lautet die Formel: (MTU - 13) / 5= max. DLCIs.

Für Cisco lautet die Formel (MTU - 13)/8= max. DLCIs.

Hinweis: Es ist möglich, das Flag zwischen Frames zu teilen, wodurch der statische Overhead auf 12 Byte verringert würde.

## <span id="page-2-1"></span>Weitere Einschränkungen

- Jede Subschnittstelle benötigt einen Schnittstellendeskriptor-Block (IDB). Verwenden Sie den Befehl show idb, um die für Ihre Router-Plattform unterstützte IDB-Grenze in Bezug auf die Cisco IOS-Softwareversion zu überprüfen. Weitere Informationen zu IDB und deren Beschränkungen für verschiedene Plattformen finden Sie unter [Maximale Anzahl von](//www.cisco.com/warp/customer/63/idb_limit.html) [Schnittstellen und Subschnittstellen für Cisco IOS-Softwareplattformen:](//www.cisco.com/warp/customer/63/idb_limit.html) [IDB-Grenzwerte.](//www.cisco.com/warp/customer/63/idb_limit.html)
- Die CIR aller gemeinsam hinzugefügten PVCs sollte die Taktrate (Zugriffsrate) der Schnittstelle nicht überschreiten.
- Routing Information Protocol (RIP)- oder Interior Gateway Routing Protocol (IGRP)-Routen-Updates können der Schnittstelle je nach Konfiguration einen erheblichen Overhead hinzufügen.

## <span id="page-2-2"></span>Zugehörige Informationen

- [Frame Relay LMI Frame-Format](//www.cisco.com/en/US/docs/internetworking/technology/handbook/Frame-Relay.html#xtocid18?referring_site=bodynav)
- [Unterstützung für Frame Relay-Technologie](//www.cisco.com/cgi-bin/Support/browse/psp_view.pl?p=Technologies:Frame_Relay&referring_site=bodynav)
- [Konfiguration und Fehlerbehebung von Frame Relay](//www.cisco.com/warp/customer/125/12.html?referring_site=bodynav)
- [Frame Relay-Technologie im Überblick](//www.cisco.com/en/US/docs/internetworking/technology/handbook/Frame-Relay.html?referring_site=bodynav)
- [Technischer Support Cisco Systems](//www.cisco.com/cisco/web/support/index.html?referring_site=bodynav)